## **Viewing information on the dashboard**

The SQL Business Intelligence Manager dashboard is the home page of the product. The dashboard integrates seamlessly with the IDERA common technology framework ([IDERA Dashboard\)](http://wiki.idera.com/x/oIFSAg) and provides an overview of your SQL BI environment, a high level status of your registered instances and SQL BI services, and alerting to notify users of issues found across your SQL BI environment. Click the image to view full size.

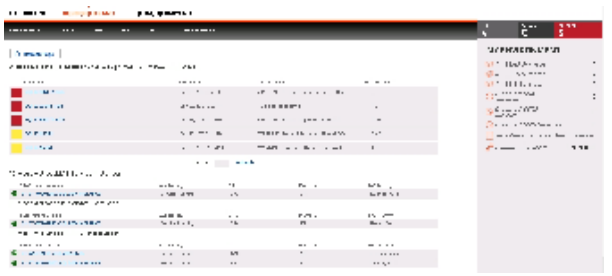

On the dashboard you can find the following sections:

- [Active alerts roll up view](https://wiki.idera.com/display/SQLBI15/View+active+alerts+in+your+SQL+BI+environment)
- [10 Most Active SSAS Service Instances](http://wiki.idera.com/x/PwCPAQ)
- [10 Most Active SSIS Service Instances](http://wiki.idera.com/x/NQCPAQ)
- [10 Most Active SSRS Service Instances](http://wiki.idera.com/x/NgCPAQ)
- [My environment](https://wiki.idera.com/display/SQLBI15/My+environment)

From the SQL BI Manager dashboard you can access the following views:

- [Alerts tab](https://wiki.idera.com/display/SQLBI15/Alerts+view)
- [SSAS tab](https://wiki.idera.com/display/SQLBI15/SSAS+performance+view)
- $\bullet$ [SSRS tab](https://wiki.idera.com/display/SQLBI15/SSRS+performance+view)
- [SSIS tab](https://wiki.idera.com/display/SQLBI15/SSIS+performance+view)
- [Administration tab](https://wiki.idera.com/display/SQLBI15/Administering+SQL+BI+Manager) (if authorized)

## **Additional options**

## **Help**

You can access the SQL BI Manager online help system at the top left corner of the main dashboard.

## **System menu**

The system menu (gear icon) provides options for help and navigation to IDERA sites such as the knowledge base, community forum, and customer support.

SQL Business Intelligence Manager identifies issues within the SQL BI environment to help optimize BI service performance. [Learn more](http://www.idera.com/productssolutions/sqlserver/sql-server-services) >>

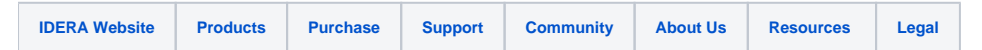